## **Introduction to OpenGL**

Andreas Danner Nilsen *andreasd@pvv.ntnu.no*

## **Plans for today**

- OpenGL as an API
	- History, development
	- Advantages and Disadvantages
	- Howto get started
- Theory and examples
	- Simple Drawing
	- Vertex transformation pipeline
	- Pixel Testing
	- In-depth Texturing
	- Lighting crashcourse
	- Vertex Buffer Objects
	- Sorry, no time for shaders...

## **What is OpenGL?**

- IrisGL from SGI, competing vs PHIGS
- 1992: OpenGL 1.0 released (ARB)
- First 'open' 3D api for common use.
	- Hardware independent
	- Widespread use in university and CAD circles
- OpenGL is a *rasterizer* API
	- Transform 3D geometry to 2D images

# **What is OpenGL?**

- OpenGL doesn't know about OS, windowing libraries or anything beyond rasterization
	- Very dependent on the window API GL bindings
		- GLX (unix)
		- WGL (windows)
		- AGL (apple)
- OpenGL decides the content of a surface – But not anything else

## **OpenGL today**

- Version 2.0: Shaders
- Khronos: OpenGL ES
- ARB / Khronos – Long Peaks
- Version 3.0: well.. uh... – Deprecation model
- What now?

#### **Where to start**

- Often the hardest problem issues!
- Windows: WGL stuck at version 1.1 – wglGetProcAddress / GLEW
- Linux: Restricted drivers, glu hell – Gotten a lot better since my last attempt ;)
- Mac: AGL/GLX interaction issues
	- Still error prone

## **OpenGL issues**

#### • Retaining OS independency

- GLUT
- SDL
- EGL
- Homebrew solution
- Direct X replacements?
	- SDL is not enough
	- EGL definitively not enough
- OS independency hard.

## **What I did...**

- For today I'll be using a homebrew solution
- dglCreateWindow
- dglDestroyWindow
- dglSwapBuffers
- Lots of fun to make your own wrapper library – Takes a lot of time

# **Simple Drawing**

- OpenGL is a rasterizer.
- Converts primitives to 2D images
- Primitives:
	- Points
	- Lines
	- Polygons
- Provide GL with primitives and *that's it*

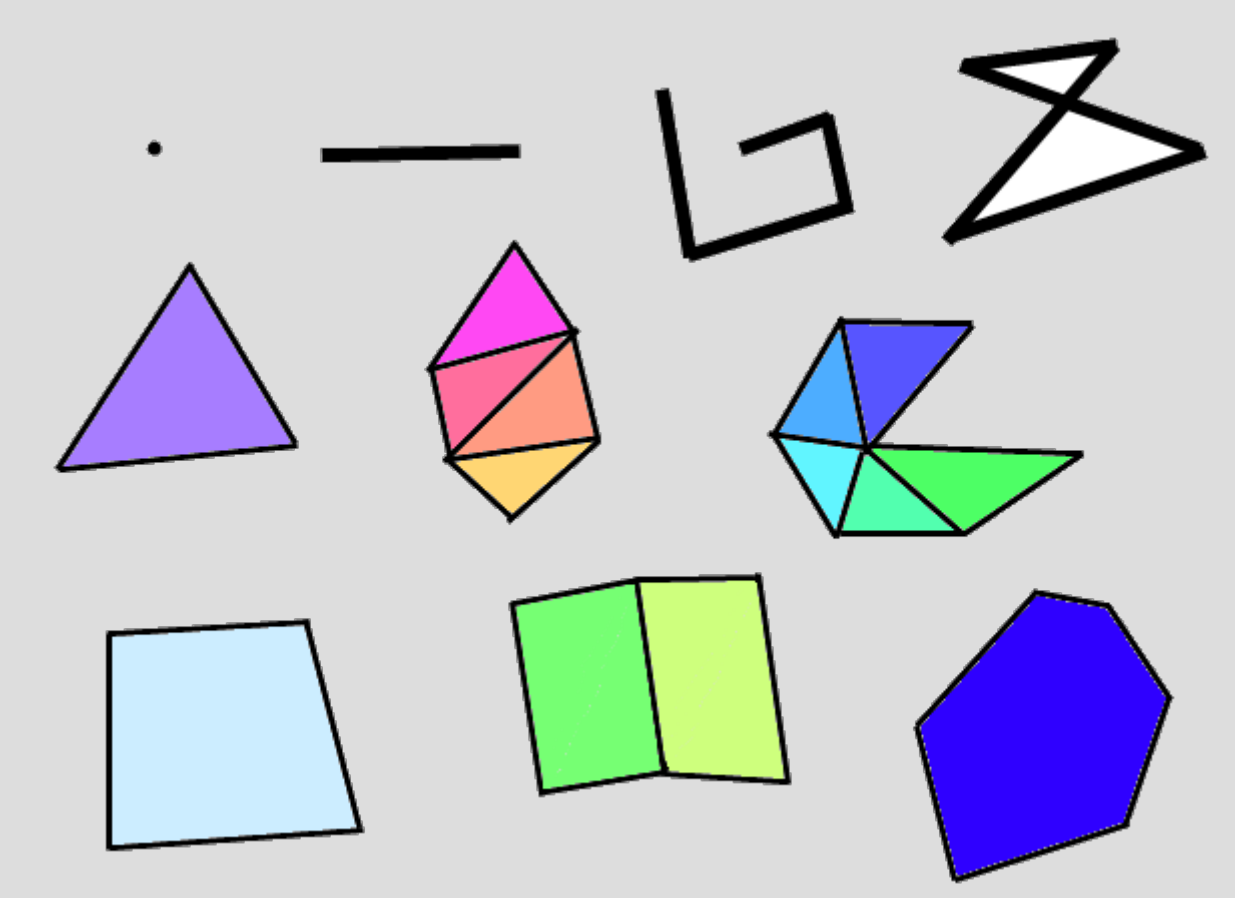

## **Vertices**

- 'Edge points' for primitives – 2 for lines, 3 for triangles, 4 for quads
- Each vertex have a position – Given as an affine value ● x, y, z, w
- Think of w as a divisor
	- Real  $x = x / w$
	- Real  $y = y / w$
	- $-$  Real  $z = z / w$
	- 'If  $w = 1$ , it can be ignored'

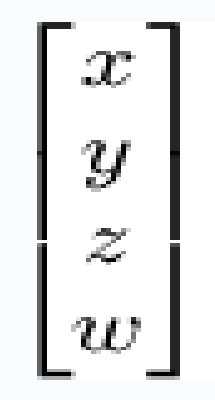

# **Clipspace – 'OpenGL world'**

- Origo is the center of this cube
- Camera looking at origo from along the z axis
- Top, bottom, left and right walls limits the screen
- What are the two last walls?
	- Nearplane
	- Farplane
- All walls at  $-1$ ,  $+1$
- Anything outside this cube is *clipped*.

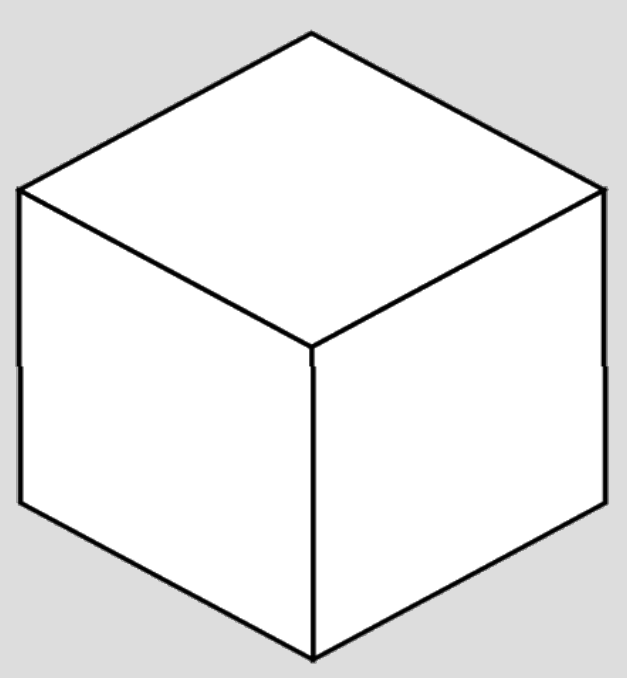

## **Drawing a Quad**

- Consists of 4 vertices
	- Each vertex has a position
- OpenGL likes geometry in CCW order – Can be changed, but let's play nice

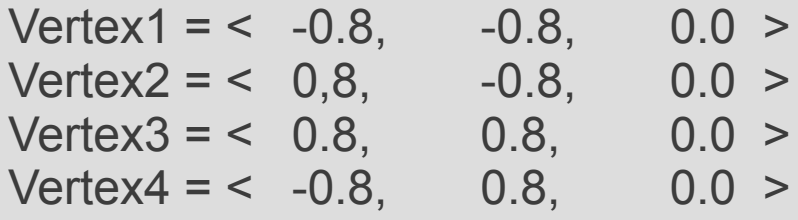

• Need to pass this data to OpenGL

## **glVertexPointer**

- Accepts an array of vertex positional data
- Takes four parameters
	-
	- $-$  size  $-2$ , 3 or 4. Padded with  $[0,0,0,1]$ - type - usually GL FLOAT
	-
	- stride distance between vertices, or 0
	-
	- pointer a pointer to the data
- Allows GL to extract positional data from almost any memory construct.
- Last but not least:
	- glEnableClientState(GL\_VERTEX\_POINTER);

## **glDrawArrays**

- Draws stuff from the arrays given
	- Positional data retrieved from the glVertexPointer call
	- There are other arrays too!
- Takes three parameters
	- mode what to draw, GL\_QUADS for now
	- first the first index to draw
	- count number of indices to draw.
- glDrawArrays(GL\_QUADS, 0, 4);

# **Drawing a Quad**

• Time for an example!

#### **glDrawElements**

- Same as draw-arrays, but indirect.
	- Re-using indices
- Need an array of indices

```
unsigned char indices [ ] = { 0, 1, 2, 2, 1, 3 }
```
- glDrawElements( GL\_TRIANGLES, 6, GL\_UNSIGNED\_BYTE, indices );
- Use as conservative indextype as possible!
- Let's see this in action :)

#### **Colors are fun!**

- Let's add another pointer
- glColorPointer
- Works just like glVertexPointer
	- Size, type, stride, pointer
- Again, remember to enable the pointer – glEnableClientState(GL\_COLOR\_POINTER); – Remember to disable this if not needed!
- Let's just do this with an example as well

## **Efficient use of OpenGL**

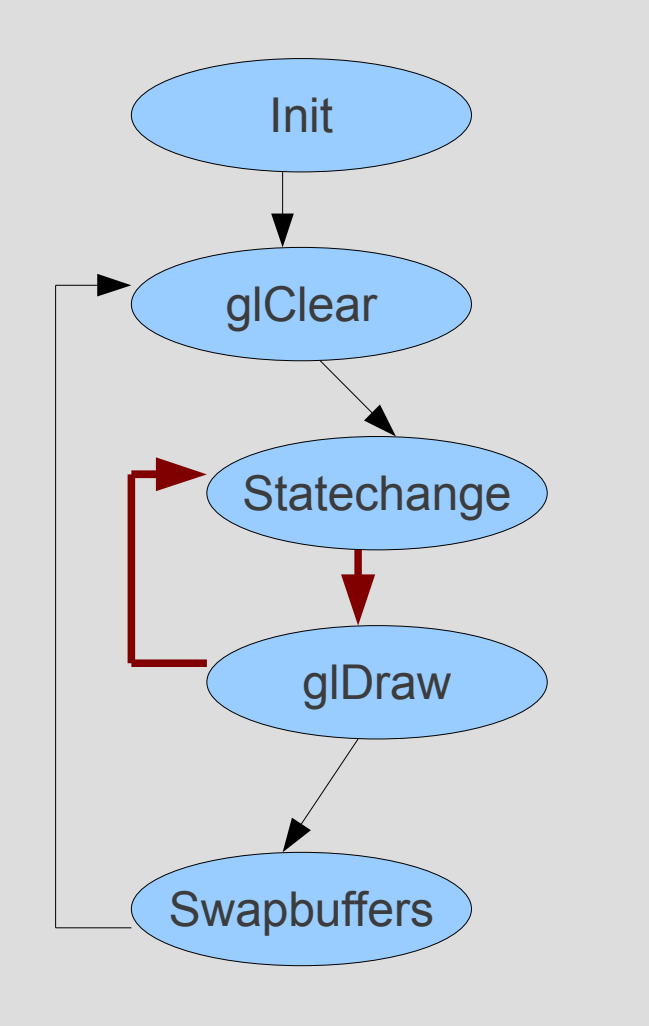

- Statechanges are cheap
- Drawcalls are pipelinable
- **Transition between draw and** statechange is usually expensive (red arrows)
	- Varying with HW
- You *need* statechanges – Often possible to reduce
- *Scenegraphs* break this But are usually worth it

# **glBegin/glEnd must DIE !!!!!**

- All tutorials begin with these two
- They are outdated and SLOW
	- Tearing down program vertex arrays
	- Only to have the driver re-build them
	- Overkill of gl calls to draw anything
	- Unknown amount of attributes per vertex
	- Waste of internal driver allocations
	- Excessive amount of state set per vertex
	- Better to send the pointers instead
- Join the crusade today

## **Vertex Transformation Pipeline**

- Placing vertices inside the clipspace cube is tedious!
- Use a good mathematical tool for this job:
	- Affine Transformations
- I'll skim through this fast
	- In depth on this next week!

# **Moving (Translation)**

- Moving a vertex is easy
	- Simply add a value to the vertex component

- By adding the same value to *all* vertices
	- we can move everything.
- By adding the same value to all vertices in an object
	- we move the object

# **Scaling**

- Scaling 'a vertex' is also easy
	- Multiply by some value per component
	- Looks kinda scary in maths

$$
\begin{bmatrix} x \\ y \\ z \end{bmatrix} * \begin{bmatrix} S_x & 0 & 0 \\ 0 & S_y & 0 \\ 0 & 0 & S_z \end{bmatrix} = \begin{bmatrix} x * S_x \\ y * S_y \\ z * S_z \end{bmatrix}
$$

Scales around origo

- By multiplying the same value to *all* vertices
	- we can scale everything.
- By multiplying the same value to all vertices in an object
	- we scale the object

#### **Affine transformations**

• Combining these two

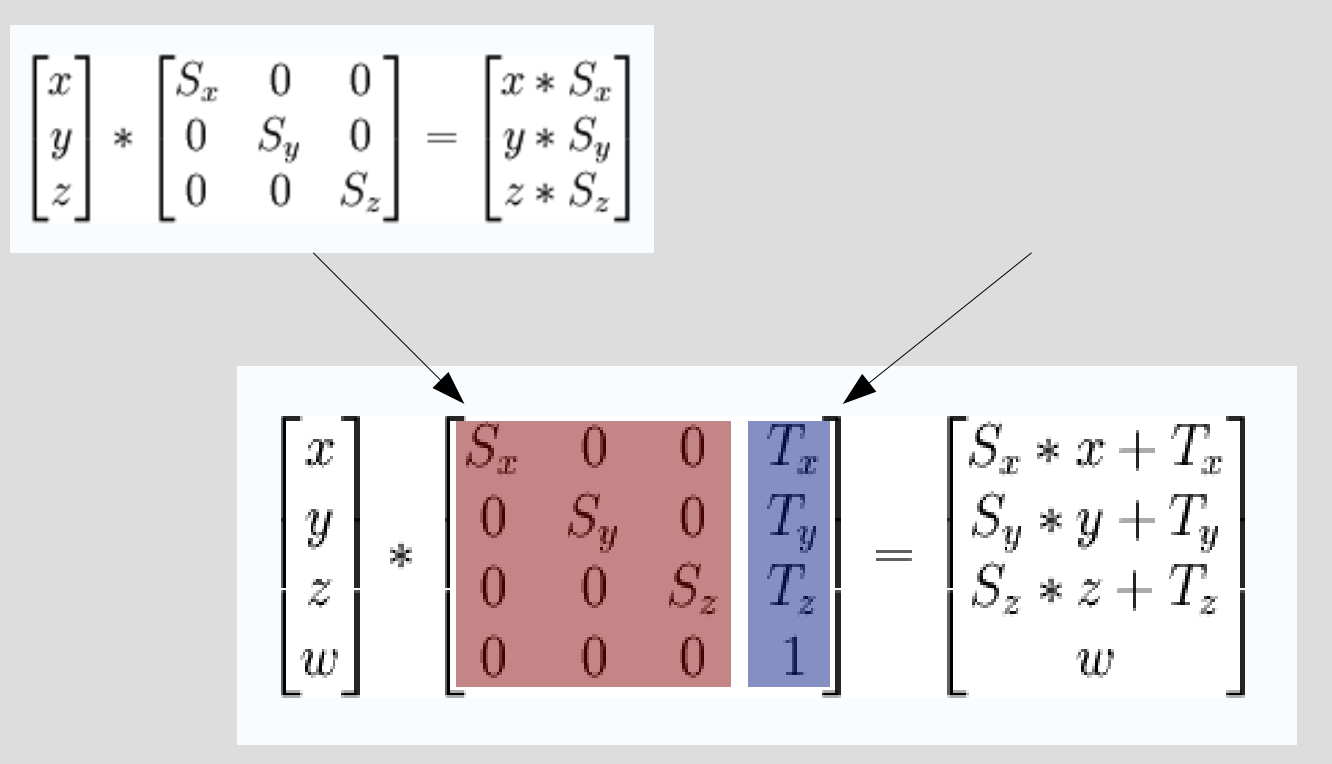

The colored 4x4 matrix is called an affine transform matrix It holds both scaling and translations

#### **Rotations**

#### • Rotations are sort of like scaling – Rotates around an axis

$$
Q_{\mathbf{x}}(\theta) = \begin{bmatrix} 1 & 0 & 0 \\ 0 & \cos \theta & -\sin \theta \\ 0 & \sin \theta & \cos \theta \end{bmatrix},
$$

$$
Q_{\mathbf{y}}(\theta) = \begin{bmatrix} \cos \theta & 0 & \sin \theta \\ 0 & 1 & 0 \\ -\sin \theta & 0 & \cos \theta \\ -\sin \theta & \cos \theta & 0 \\ 0 & 0 & 1 \end{bmatrix},
$$

Rotates around origo

No, you can't rotate around all 3 at once.

## **Chaining Affine Transformations**

- The point of affine transformations is that it can take ANY amount of transformations and squeeze them down to 16 numbers
	- Matrix Multiply the steps together
	- Order matters

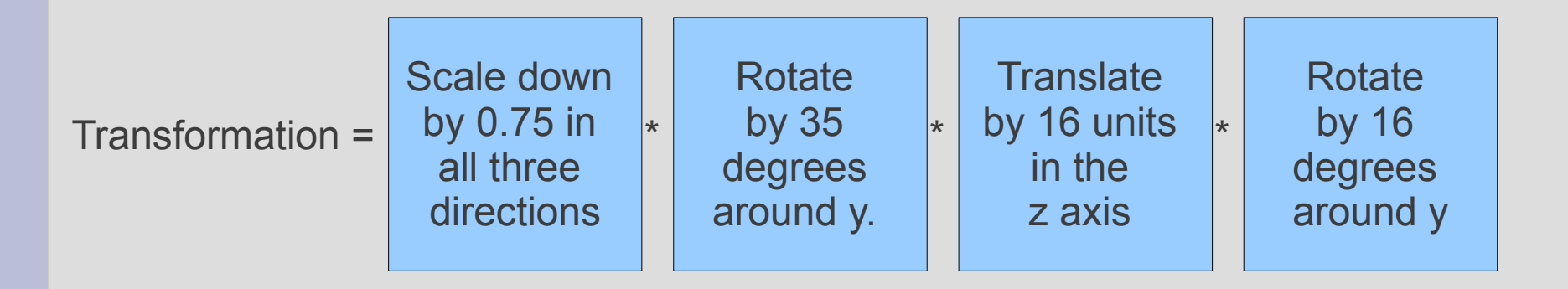

- Then multiply the vertices by the matrix
- This matrix is called the *modelview* transform

## **OpenGL is easier!**

- Builtin support for affine transformations
- glLoadIdentity reset matrix to default
- 
- glRotatef axis to rotate around, and degrees
- 
- glTranslatef offset to translate in each axis
- glScalef factor to scale in each axis
- To set up a modelview transformation matrix, simply call the GL calls in the proper order.
- $\cdot$  OpenGL will apply the current modelview matrix on all vertices

glScalef(0.75, 0,75, 0.75); **Earlier example:**

- glRotatef(35, 0, 1, 0); glTranslatef(0, 0, 16);
- glRotatef(16, 0, 1, 0);

## **Example time!**

• We really need an example for this one!

#### **Camera!**

- OpenGL has no concept of camera – Always looking at origo in clipspace
- Instead: Projection matrix
	- Kinda works like the modelview matrix
	- But mathematically applied before that

*projection \* modelview \* vertex*

#### **What is a Frustum?**

• Decapitated Pyramid

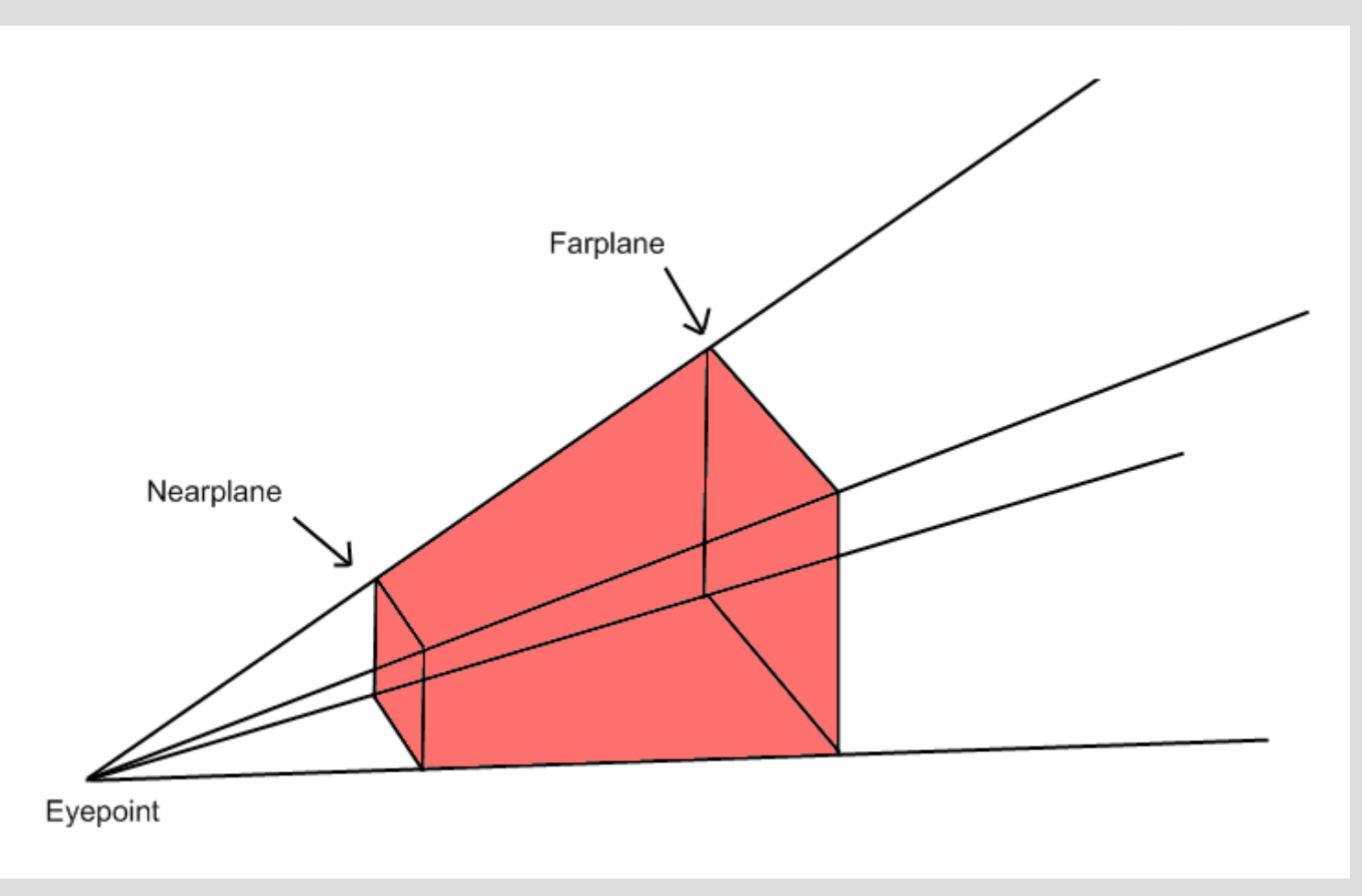

## **Perspective**

- Set up a frustum instead of a clipbox. – Works in the same
	- way, only different shape
- Projection transform: from frustum to clipbox – Adding perspective 'resizing'

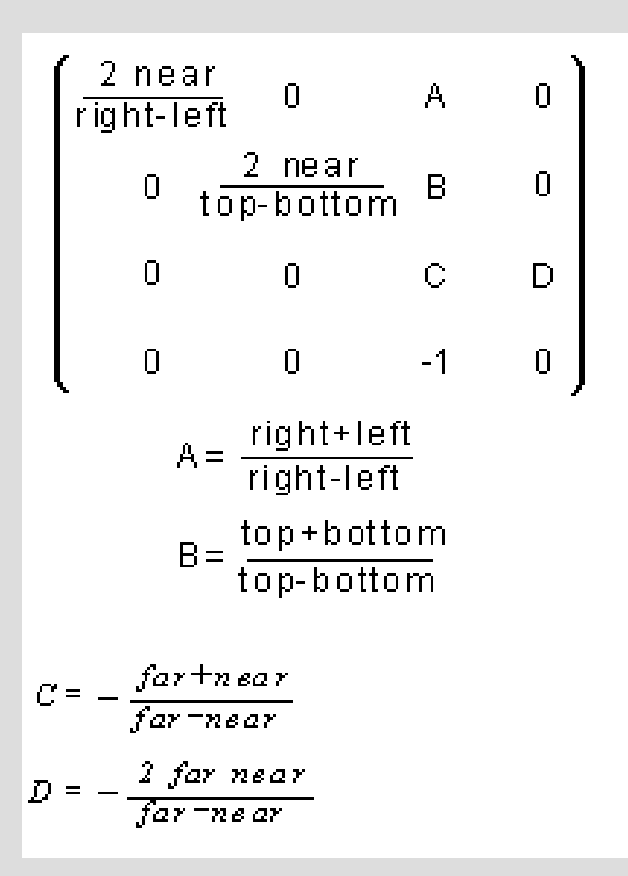

# **Setting up a Frustum matrix**

- glFrustum
	- Left
	- Right
	- Bottom
	- Top
	-
	- Near Do not set to zero
	-
	- Far Far As far as you like ... but...
- Keep in mind, the eye is at origo

# **Setting the Matrices**

- glMatrixMode(GL\_PROJECTION);
- glLoadIdentity();
- glFrustum( $-1, 1, -1, 1, 1, 500$ );
- glMatrixMode(GL\_MODELVIEW);
- glLoadIdentity();
- glRotate(...); glTranslate(...); glScale(...);

#### **Or even easier! Thanks to GLU**

- -
	-
	-
	-
- -
	-
	-
- gluPerspective setting up camera matrix
	- fov field-of-view
	- aspectrate width/height
	- nearplane same as glFrustum
	- farplane same as glFrustum
- gluLookAt setting up modelview matrix
	- Eye position of the eye
	- Center the coordinate you look at
	- Up direction up
- Example time!

#### **Advertisement**

- Enough Matrices for now
- More on the subject next week, lykkebo

# **Blending**

- Mix a draws pixel with the buffercolor
- glBlendFunc(sourcefactor, destfactor);
	- GL\_ONE
	- GL\_ZERO
	- GL\_SRC\_ALPHA, GL\_ONE\_MINUS\_SRC\_ALPHA
	- GL\_DST\_ALPHA, GL\_ONE\_MINUS\_DST\_ALPHA
	- And more
- glBlendFuncSeparate
- Order matter!

Result = source \* sourcefactor + dest \* destfactor

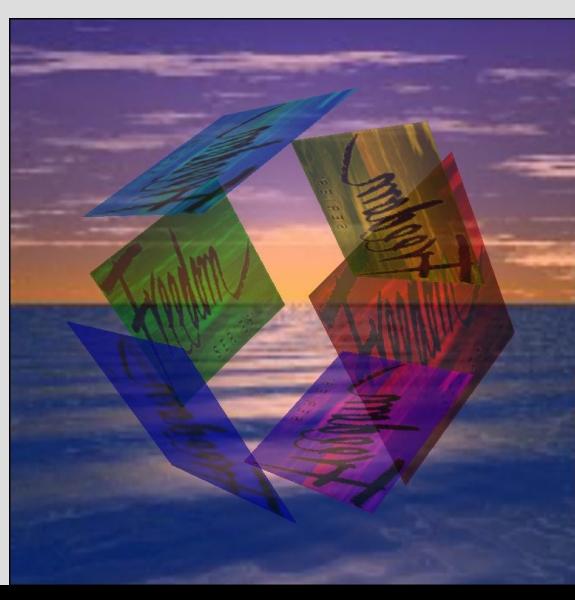

# **Pixel Testing**

- OpenGL can be configured to NOT draw – Per pixel basis
- Depth Testing
- Alpha Testing
- Stencil Testing
# **Depth Testing**

- Painters Algorithm
- Buffer of z value per pixel
- Can configure to not draw pixels based on z value
- glEnable(GL\_DEPTH\_TEST);
- glDepthFunc(GL\_LESS);
- Depthbuffer must be cleared per frame

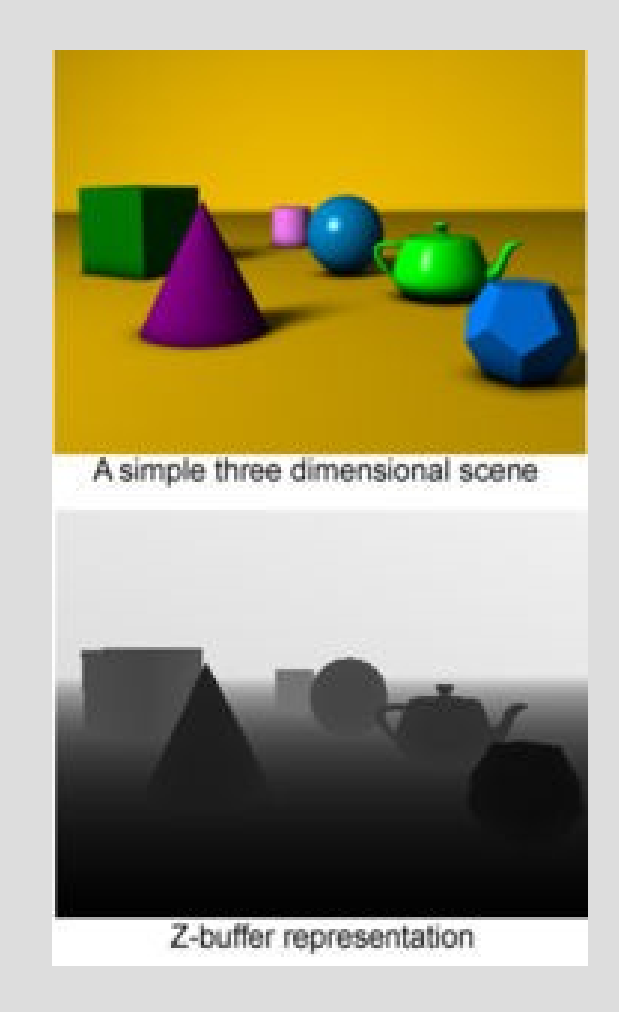

# **Alpha Testing**

- Drop pixels based on alpha value
- glEnable(GL\_ALPHA\_TEST);
- glAlphaFunc(GL\_LESS, 0.3);
- Faster than blending

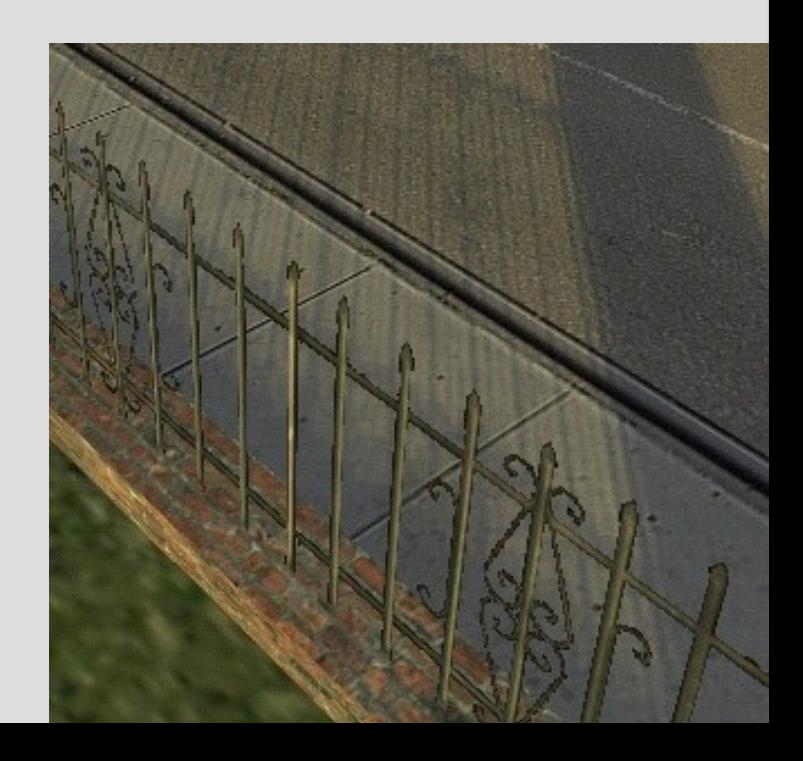

# **Stencil Testing**

- Drop pixels based on custom per-pixel value
- glEnable(GL\_STENCIL\_TEST);
- glStencilFunc
- glStencilOp
- Useful for lots of stuff!
	- Stencilshadows, masking
	- Only creativity limits
- Stencilbuffer must be cleared per frame

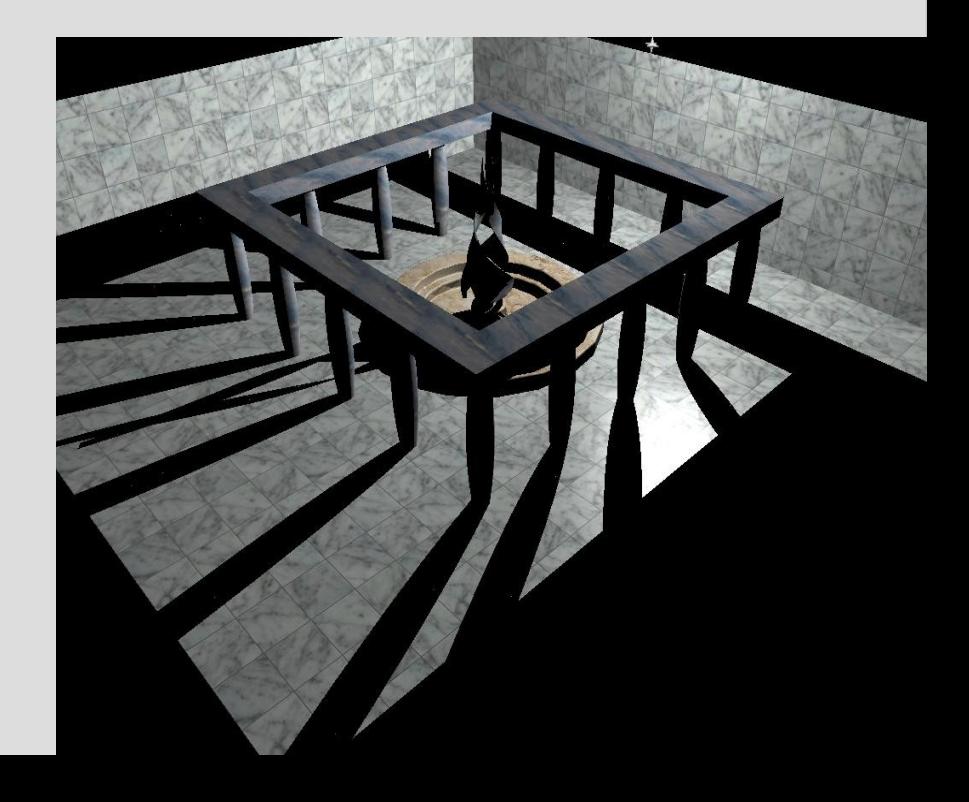

### **Texturing**

• Adding images on top of your geometry

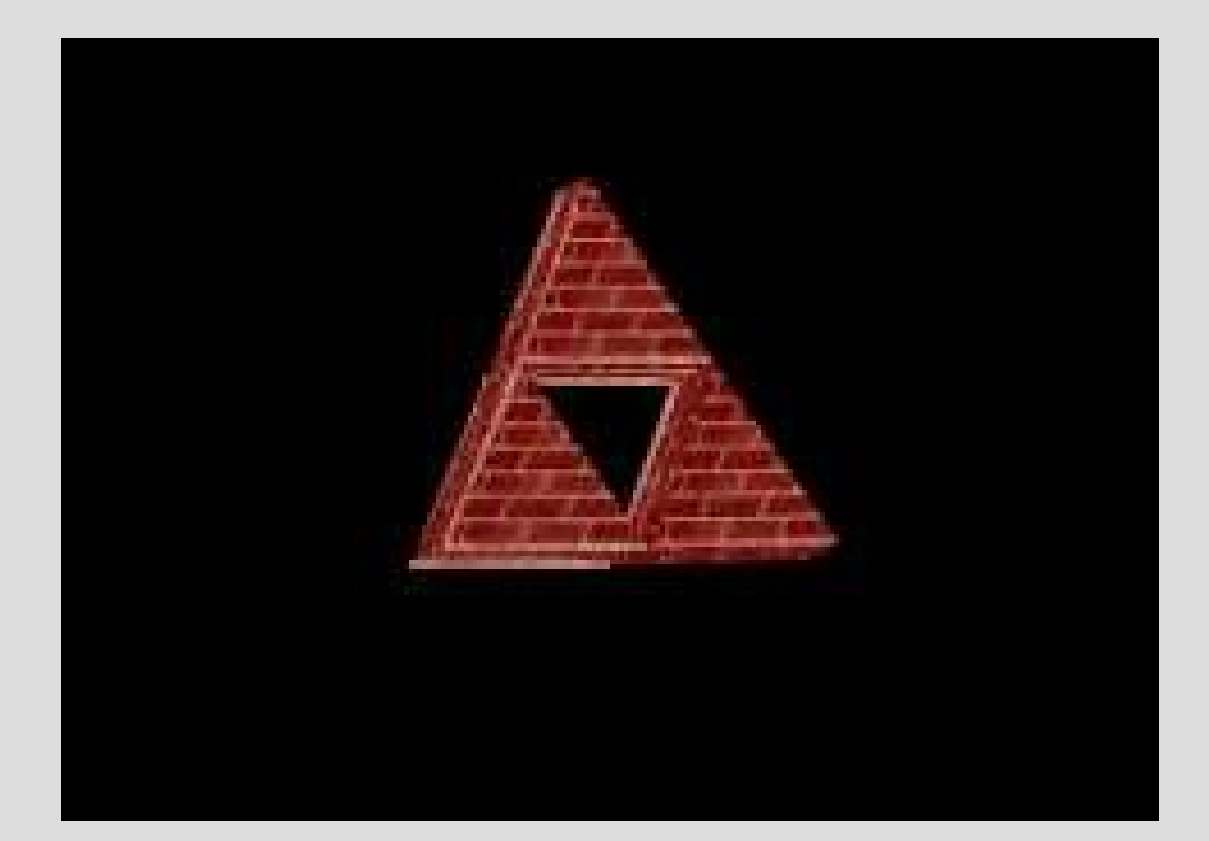

# **Texture Coordinates**

- Like color, attribute per vertex
- glTexCoordPointer
	-
	- Size usually 2
	-
	-
	- Pointer
	- Type, GL FLOAT or an integer
	- Stride, like all other
- WIDTH, HEIGHT 0, HEIGHT

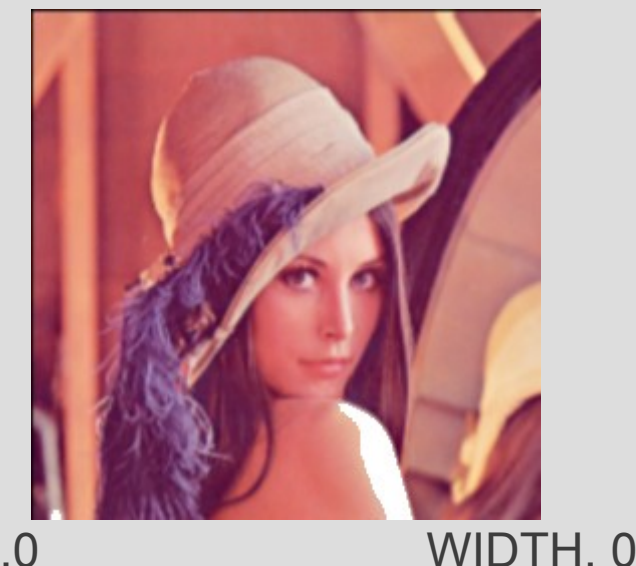

• Also needs enabling

### **Texture Mapping**

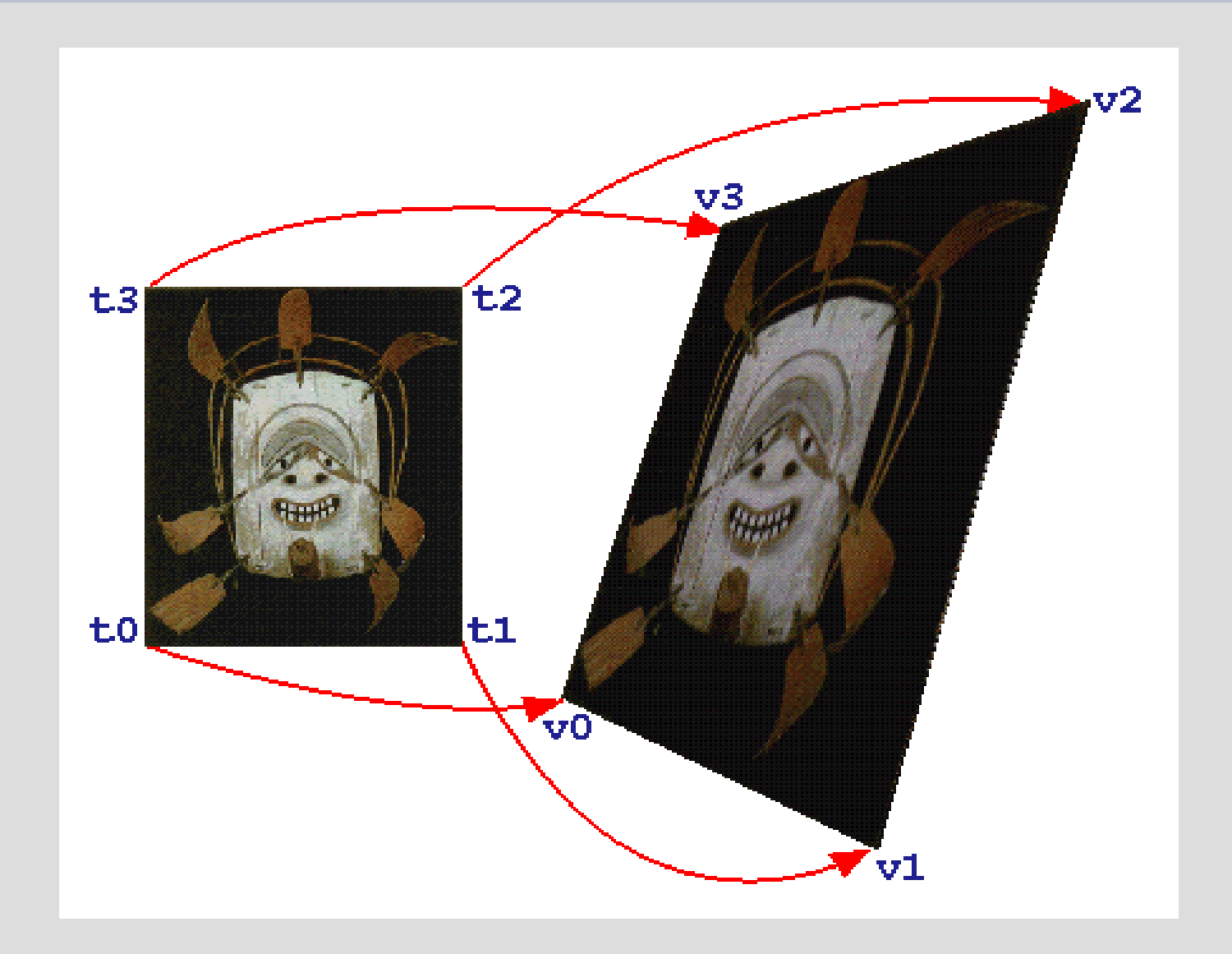

# **OpenGL Object Model**

- *Some* OpenGL state is wrapped in Objects
	- Textures
	- Framebuffers and Renderbuffers
	- Vertex Data Buffers
	- Shaders and Programs
- Objects can be *bound* to *targets*
	- Think of a target as a global variable
		- GL\_TEXTURE\_2D
		- GL\_FRAMEBUFFER
		- $\bullet$  Etc...
- Functions modifying objects work on targets, *not objects*

# **Creating Objects**

- Objects are created when bound – glBindTexture(GL\_TEXTURE\_2D, someid);
- You *can* grab id numbers as you please – Bad idea, easy to mess up
- glGenTextures(arraysize, array); – glGenTextures(1, &some\_variable);

### **Object Namespaces**

- All objects are stored in different *lists*
- Each object has a 32bit ID number unique per list
- Object 0 often special, depending on type

# **Texture Object Properties**

**(mipmaps excluded)**

- 
- Width and height -Power of two?
- 
- 
- Border -Usually 0
- Dimensionality -1D, 2D, 3D or Cube
	-
- Data Format -RGB8, RGBA8, +++
- Wrapping rules -Clamp or Repeat
- Minification and Magnification Filter
- The texel data itself

# **Dimensionality**

• One of these four

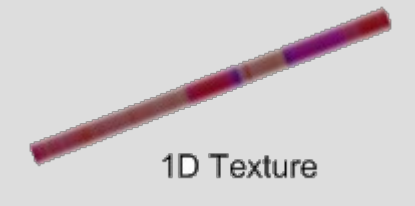

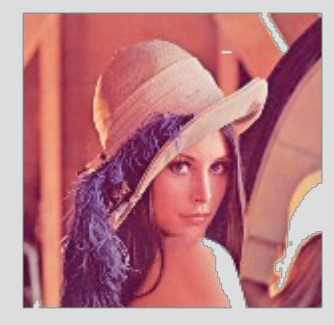

2D Texture

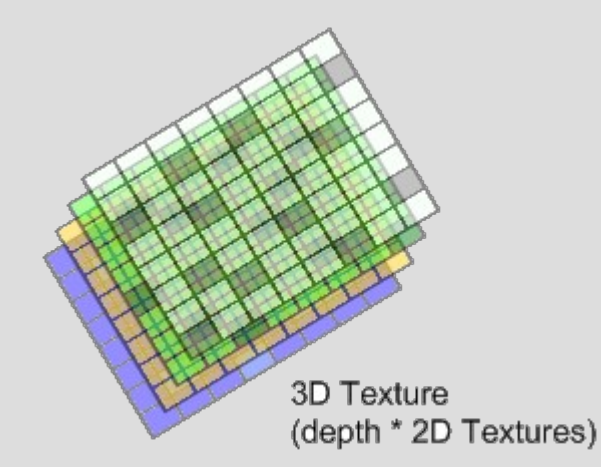

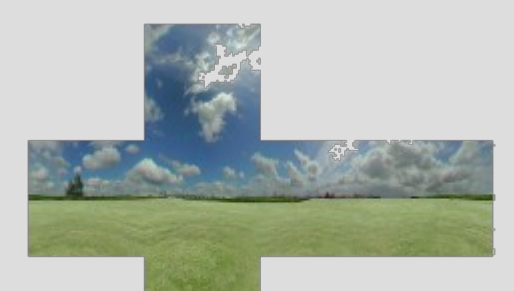

Cube Map (6x2D Textures)

# **Texture Magnification Filter**

#### • Two to choose from

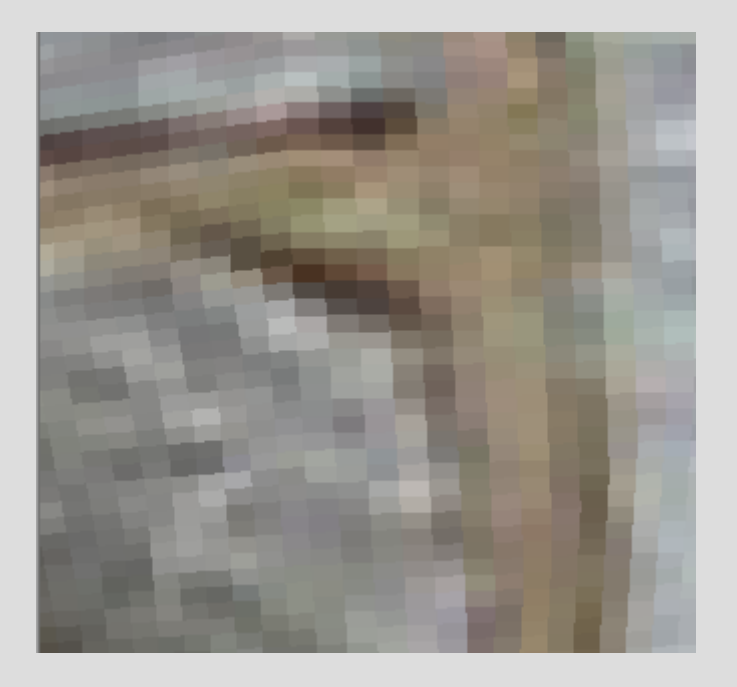

GL\_NEAREST (default) GL\_LINEAR

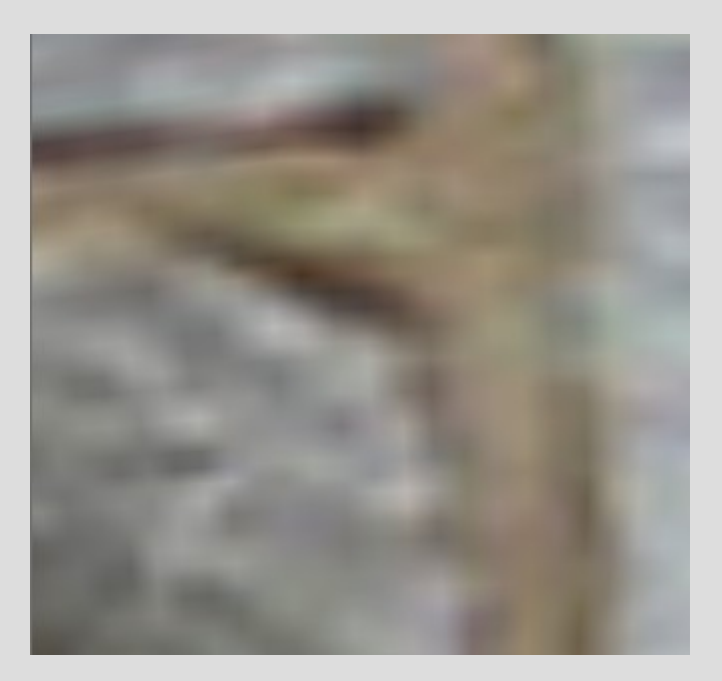

require 4x samples per pixel, but this performance hit is usually caught by the HW texture cache

### **Texture Wrap Modes**

• Two to choose from

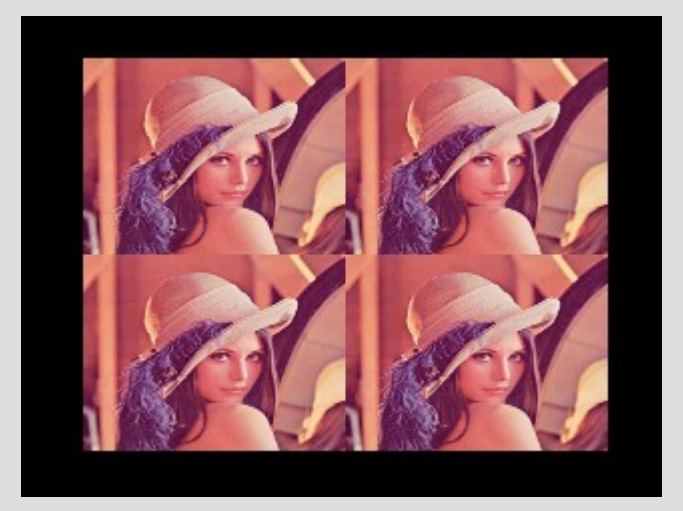

GL\_REPEAT (default) GL\_CLAMP

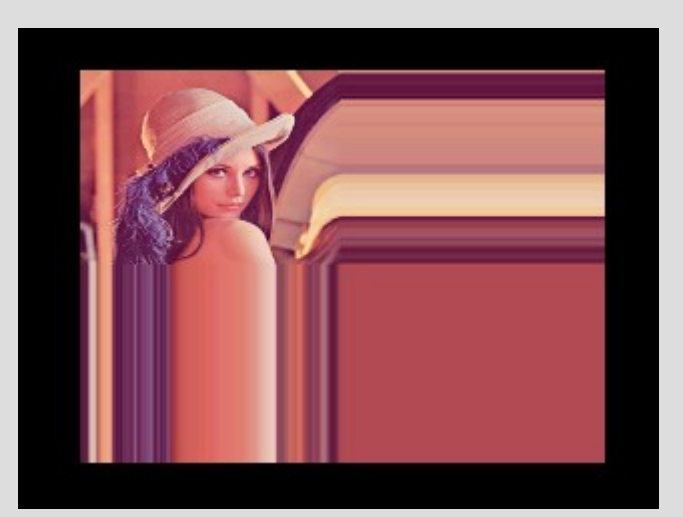

GL\_CLAMP\_TO\_EDGE

# **Texture Wrap mode - why?**

• Magfilter Linear + Wrapmode Repeat leads to this – *May* be desirable for looping textures

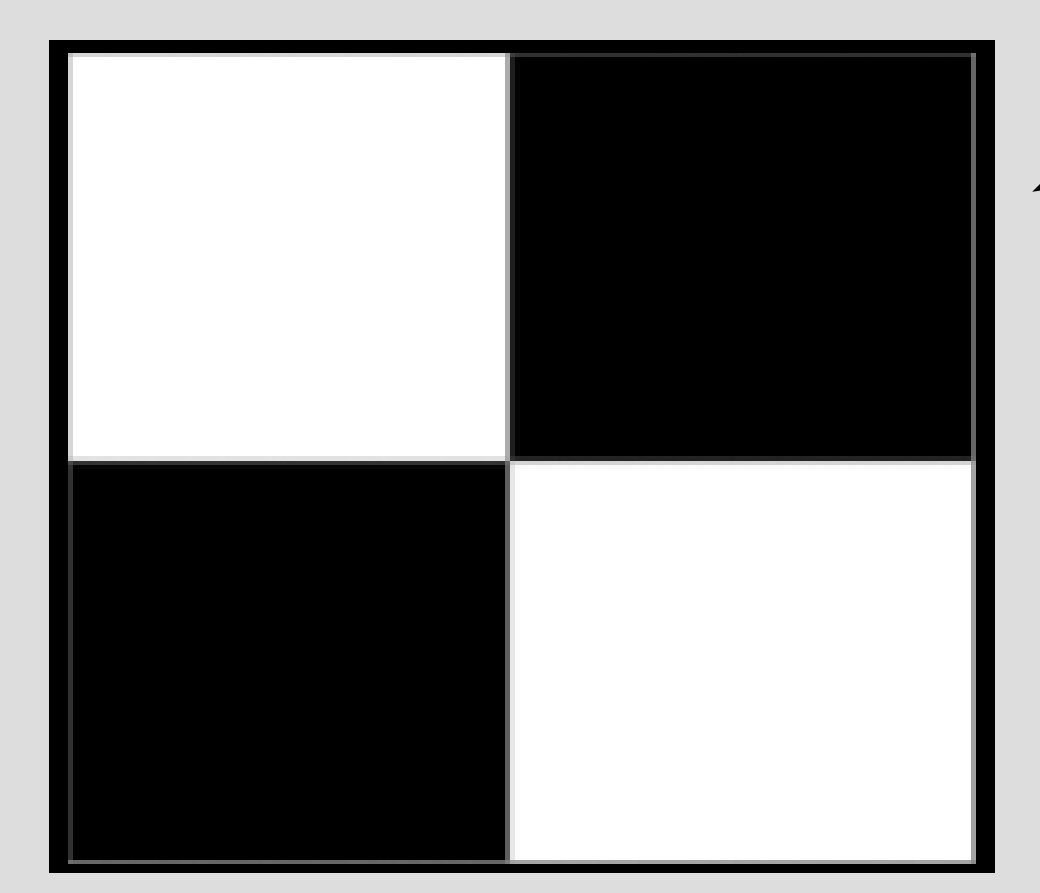

Ugly border 'leak'

### **Mipmaps**

#### • Smaller versions of textures

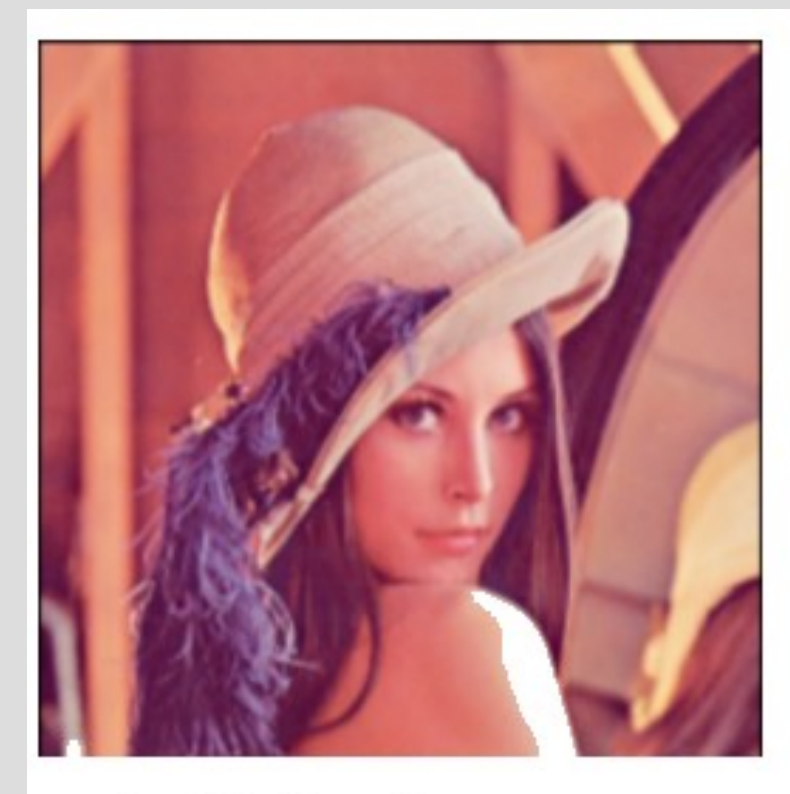

level 0 - "base"

1

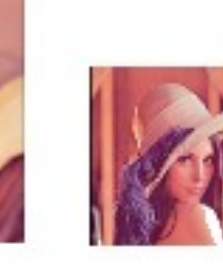

 $\overline{2}$ 

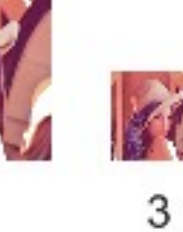

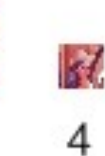

678

5

## **Miplevels**

- Your GPU will pick the proper miplevel
- The one matching the size best
	- Or the two bounding miplevels...

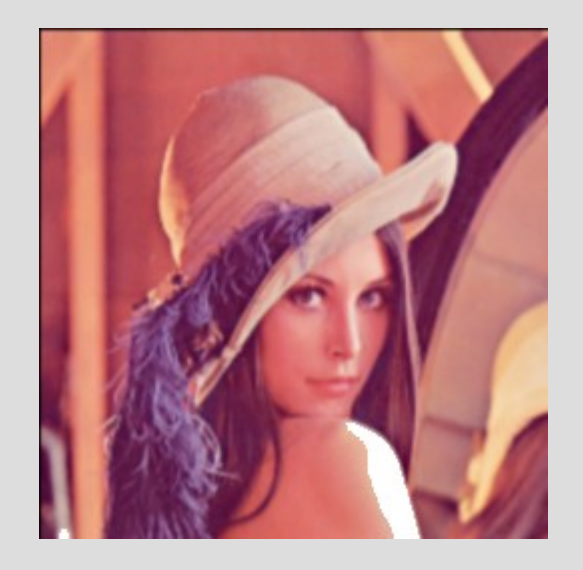

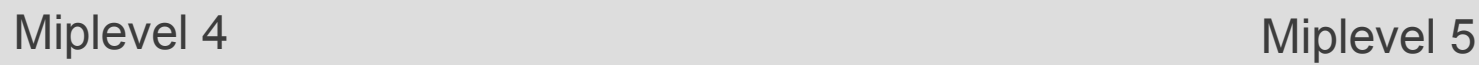

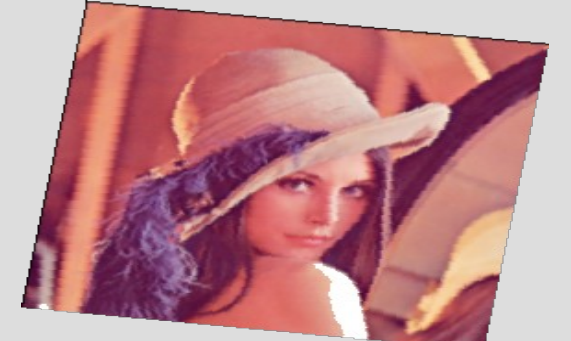

Drawn Quad

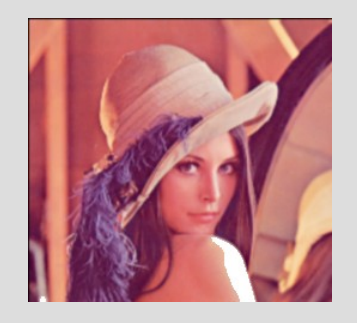

# **Mipmaps - why?**

- Allows the GPU to sample in smaller textures
- Saves Texture bandwidth
	- Better speed
- Improved visual quality
	- The mipmaps *are* the best visible reduction
	- Better result than having the GPU do it
- Absolutely NO reason to not use mipmaps
	- Barring lazyness or 1:1 overlays
- You can specify all mipmaps yourself ... or ...
- OpenGL can generate mipmaps for you

### **Texture Minification Filters**

#### • Without mipmaps, choose from these two

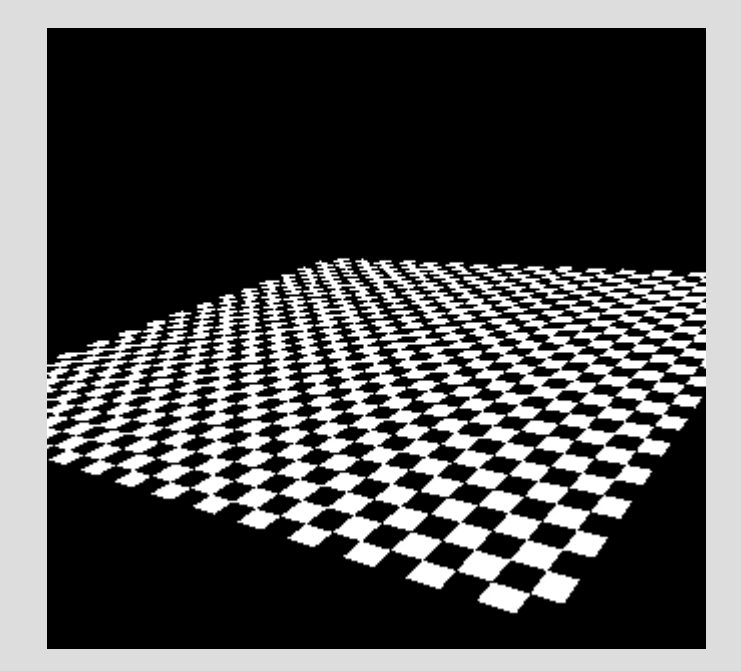

GL\_NEAREST same performance hit as magnification filters

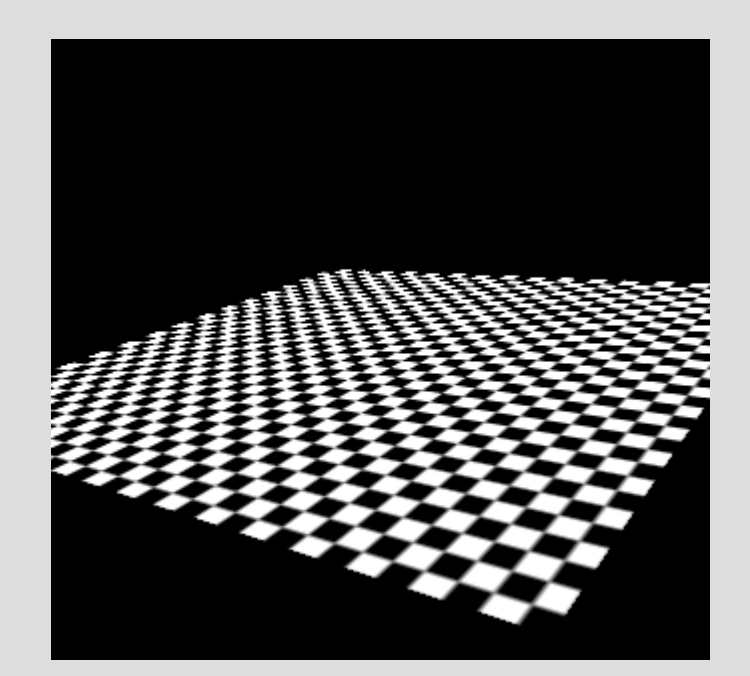

GL\_LINEAR Also called 'bilinear' filtering (if you set the magfilter to this too!)

### **More Minification filters**

• By choosing the nearest mipmap (\*\_MIPMAP\_NEAREST)

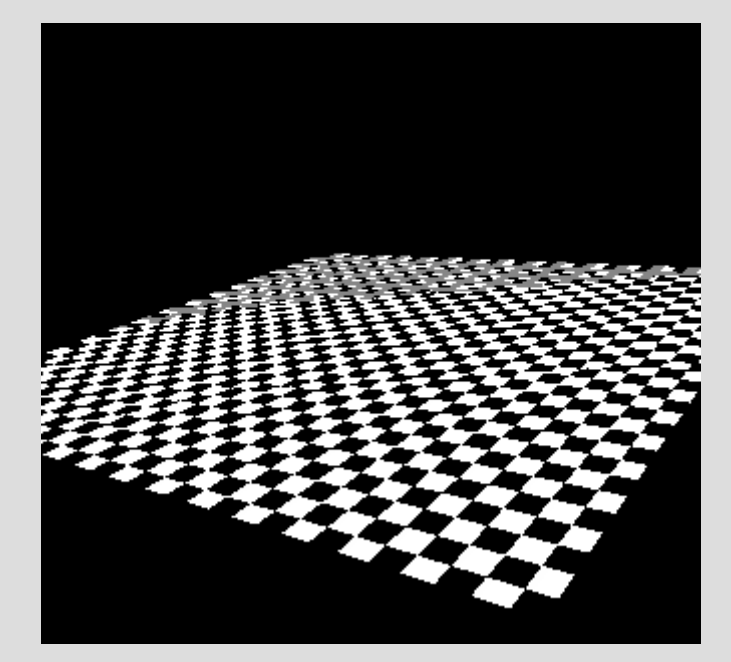

GL\_NEAREST\_MIPMAP\_NEAREST Fastest choice, not pretty, visible 'banding'

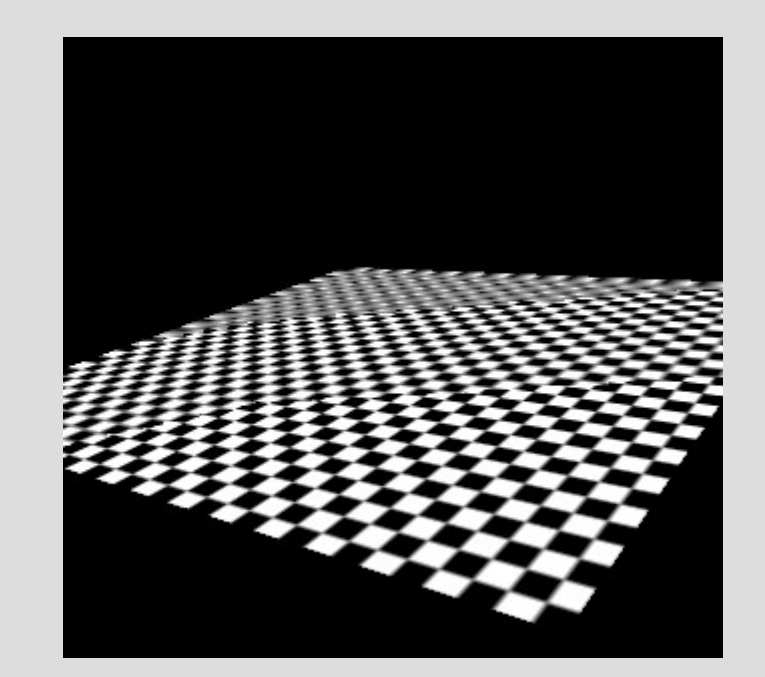

GL\_LINEAR\_MIPMAP\_NEAREST Very visible 'banding', quite fast

### **More Minification filters**

By interpolating the nearest mipmaps (\*\_MIPMAP\_LINEAR)

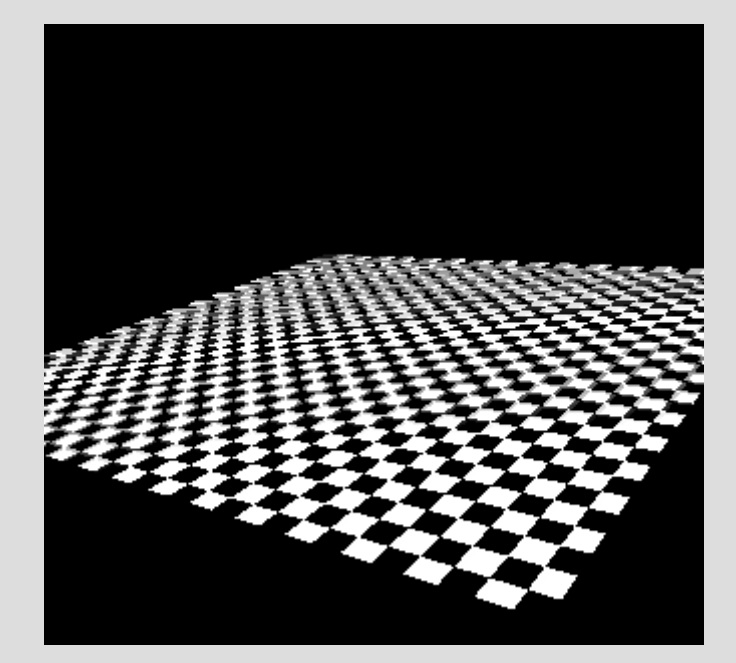

GL\_NEAREST\_MIPMAP\_LINEAR Default setting in OpenGL (!) Not pretty for the chessboard Far distance turns into 'grey goo' Best speed vs quality

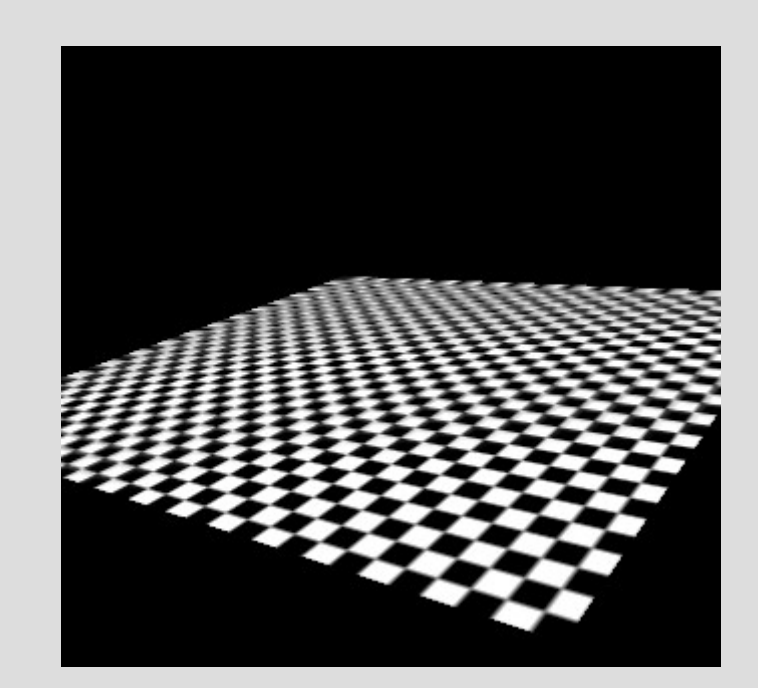

GL\_LINEAR\_MIPMAP\_LINEAR High quality, somewhat expensive Far distance turns into 'grey goo' Also called 'trilinear filtering'

# **Anisotropic Filtering**

• Special filter available through extension

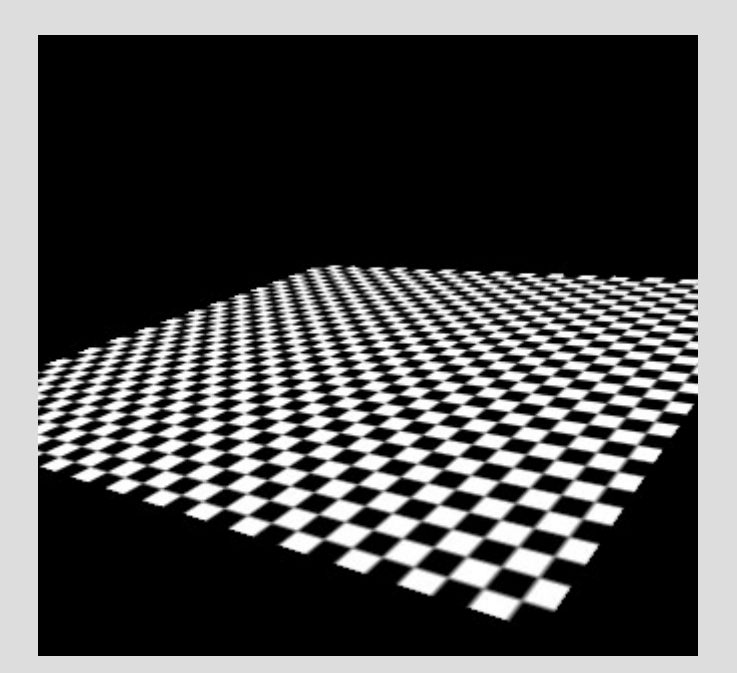

Anistropic filtering Very nice adjustable quality Relatively expensive

# **Texture Object Properties**

**(mipmaps included)**

- Per-mipmap
	- Width and height -Power of two?
	-
	-
	- The texel data itself
	- Data Format -RGB8, RGBA8, +++
	- Border Usually 0

- Per texture object
	- Dimensionality -1D, 2D, 3D or Cube
	- Wrapping rules Clamp or Repeat
- - Minification and Magnification Filter

# **Setting per-mipmap properties ...**

- glTexImage2D( width height border - typically 0 format pointer );
	- target GL TEXTURE 2D
	- miplevel 0 through whatever
	- internalformat GL\_RGB, GL\_RGBA
- 
- datatype input parameters

### **... and filtermodes ...**

• glTexParameteri(

);

- target GL\_TEXTURE\_2D
- pname GL\_TEXTURE\_MIN\_FILTER
	- GL\_TEXTURE\_MAG\_FILTER
- value GL\_LINEAR
	- GL\_NEAREST
	- GL \* MIPMAP LINEAR
	- GL \* MIPMAP\_NEAREST

### **... and wrapmodes!**

• glTexParameteri( target - GL\_TEXTURE\_2D

);

pname - GL\_TEXTURE\_WRAP\_S - GL\_TEXTURE\_WRAP\_T value - GL\_REPEAT - GL\_CLAMP

# **Enough theory!**

• Let's do some texture examples

### **Texture Units**

• OpenGL supports multitexturing – Up to 8 texture units at the same time

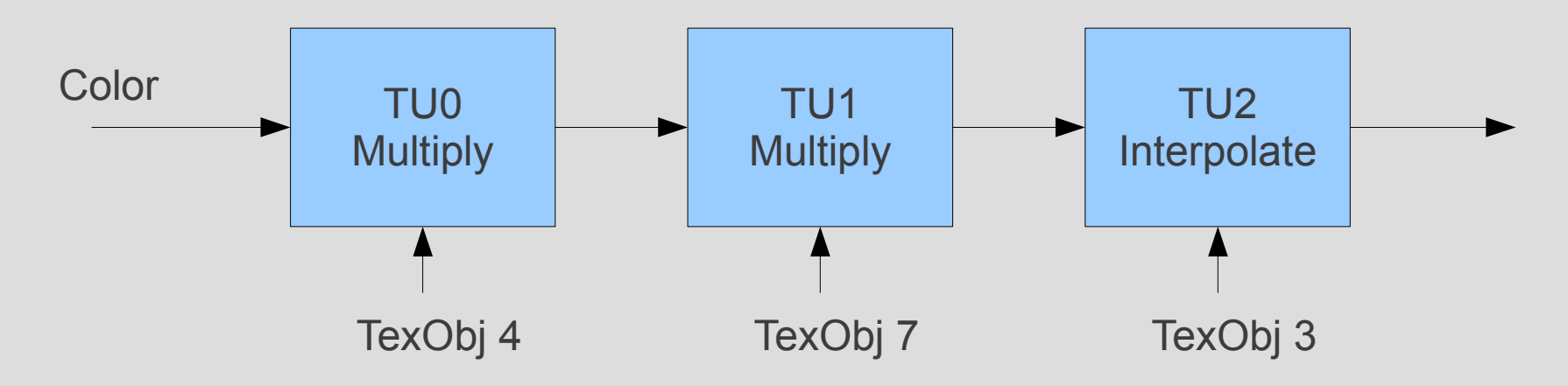

- glActiveTexture / glClientActiveTexture
- Very very annoying to use – Ignore these, use shaders ;)

# **Tips and Tricks on Texturing**

- OpenGL will swap textures in and out of GPU mem on demand
	- This happens on glBindTexture(...)
- Envmapped textures are easy eyecandy
	- We'll do that later on
- Multitexturing  $-$  don't go there w/o shaders

# **OpenGL Lighting**

- 2 types of lighting
	- Per-vertex lighting
	- Per-pixel lighting (require shaders)
- Gouraud and Phong
	- Identical per-vertex and per-pixel light models
	- Alter the color of each vertex based on
		- Known Light sources
		- Ambient Light
		- Surface properties (Materials)

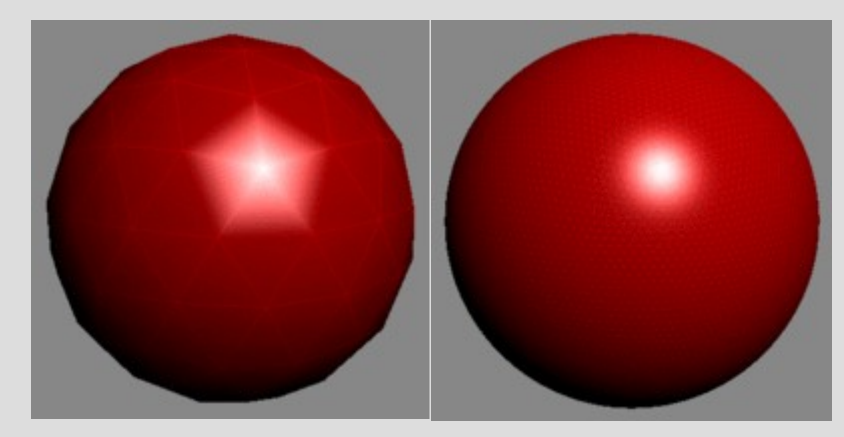

# **Normals**

- Each polyon has two faces
	- Front side
	- Back side
- The normal decides which face is 'front'
	- One unit long
- More importantly:
	- Normal is useful in lighting calculations

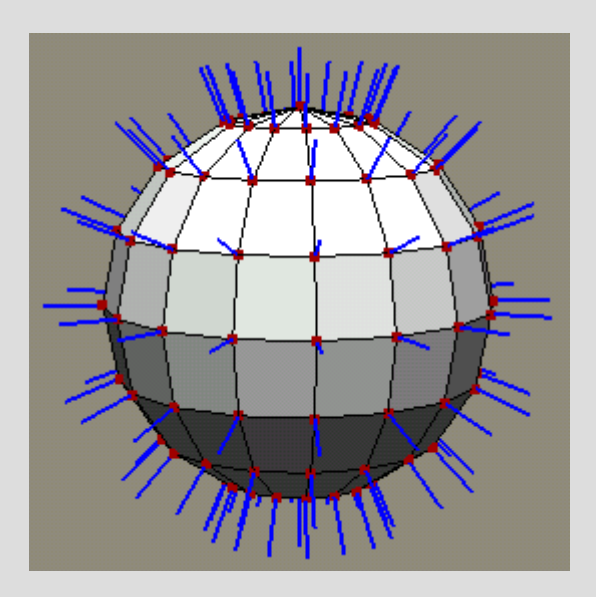

# **Specifying Normals**

- The OpenGL lighting model require Normals
	- Can be calculated, but with some limitations...
	- Typically provided by 3Dstudio
- glNormalPointer(...)
	- Works like all the other pointer functions
	- Like color, a normal is a vertex attribute

### **Facenormals vs vertexnormals**

- A normal is a face attribute
- OpenGL works with *vertex* attributes – This is actually better!
- Flat faces vs smooth faces

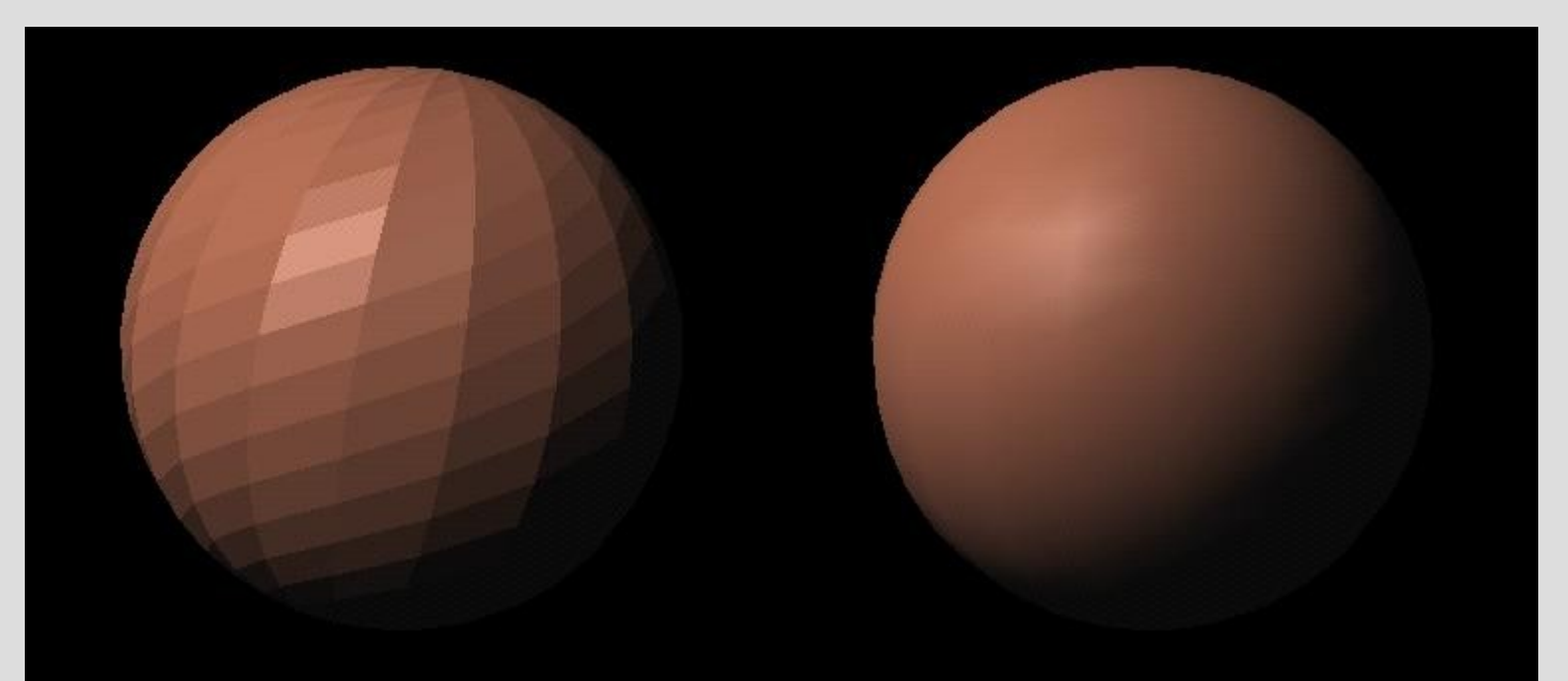

# **Specifying Light Sources**

- OpenGL fixed function T&L supports 8 lights – If you need more, create a system which selects the 8 most significant ones
- $\cdot$  Each light source has a
	-
	- Diffuse/Ambient color usually the same
	- Specular color
	- Direction/Cone-angle if a spotlight
- Position  **'world coordinates'** 
	-
	-
- Use glLightfy to specify all this

# **Phong/Gourard Light Model**

$$
I_p = k_a i_a + \sum_{\text{lights}} (k_d (L \cdot N) i_d + k_s (R \cdot V)^\alpha i_s) + k_e.
$$

- - Ambient Light constant background lighting
- 
- 
- Diffuse Light light reflected from surfaces
- Specular Light light reflected from shiny surfaces
- **Emissive Light** glowing light
	- Phong/Gourard does not permit surfaces to enlighten eachother

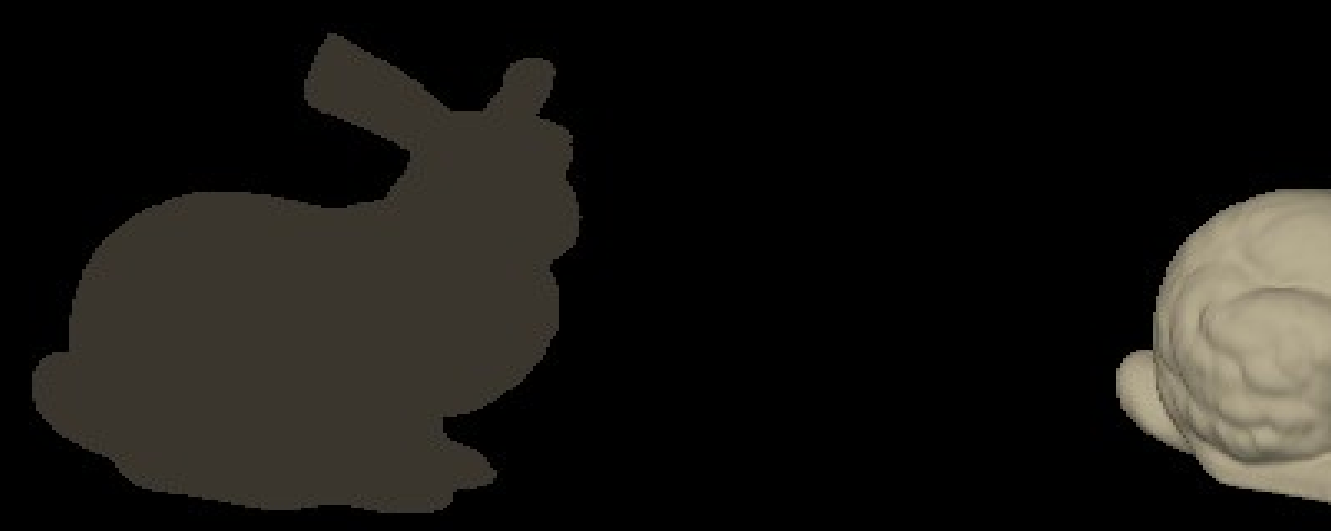

Ambient

Ambient+Diffuse

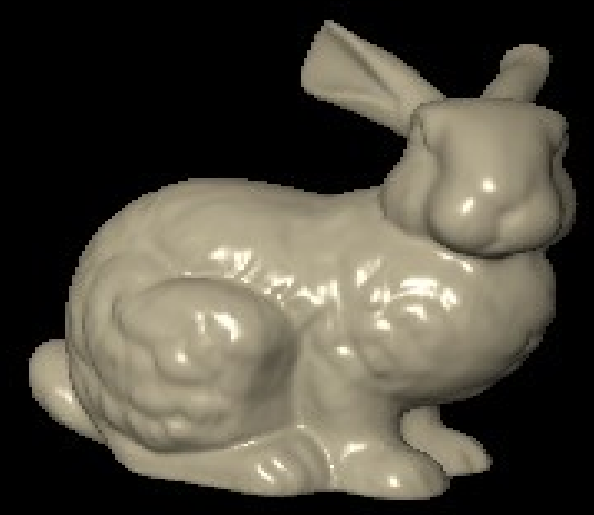

Ambient+Diffuse+Specular

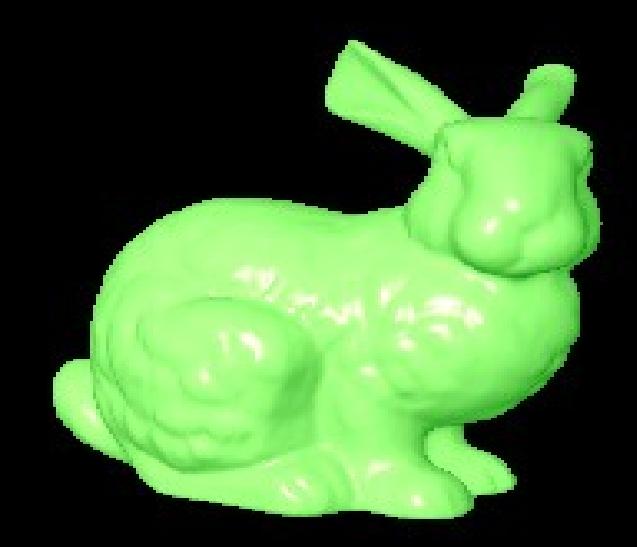

Ambient+Diffuse+Specular+Emission

### **Phong/Gourard Light Model**

$$
I_p = k_a i_a + \sum_{\text{lights}} (k_d (L \cdot N) i_d + k_s (R \cdot V)^\alpha i_s) + k_e.
$$

- Ambient Light is constant
- Diffuse Light is simply dot-multiplied with the normal
- Specular light is dot-multiplied with the view angle
	- And taken into a power of *alpha*
#### **What determine materials?**

$$
I_p = k_a i_a + \sum_{\text{lights}} (k_d (L \cdot N) i_d + k_s (R \cdot V)^\alpha i_s) + k_e.
$$

- The alpha decides the 'shinyness' of the *material* – OpenGL: between 0 (hard) an 128 (virtually invisible)
- Ka and kd are usually identical
	- Typically the color of the object
	- Since everything is usually textured, normally white
- Ks is the shinyness color of the material
	- Usually white for metallic or plastic surfaces
- Ke is very rarely used, usually zero.

## **Lights**

- Enough theory, let's do an example!
	- Per-vertex lighting
	- Per-pixel lighting

### **Vertex Buffer Objects**

- Sending pointers per drawcall is not optimal – Buses not suited for bursts of small data packets
- Better solution:
	- pre-upload vertex data to GPU
- Vertex Buffer Objects (VBO's)

# **Types of VBOs**

- 
- 
- 
- STATIC Non-skinned objects
- DYNAMIC Skinned objects
- STREAM To be used once
- 
- 
- 
- DRAW data only used for drawing
- READ data only used for reading
- COPY both draw and read
- Turns into these enums:
	- GL\_STATIC\_READ
	- etc

### **VBOs are very easy to use**

- glGenBuffers
- glBindBuffer
- glBufferData(
	- target GL\_ARRAY\_BUFFER or GL\_ELEMENT\_ARRAY\_BUFFER

);

- size bytesize of this buffer
- ptr data to put in buffer. Or NULL
- type enum from last slide

- Can be mapped
	- glMapBuffer / glUnmapBuffer

### **VBO Example?**

• Well, okay...

## **OpenGL: The Bigger Picture**

- Models come from 3D studio or Blender
	- Rarely from hand-programmed arrays
- Each model have N drawcalls
- Each drawcall have one material
	- Diffuse Color, Texture
	- Specular Color, hardness
	- And often more check 3Dstudio
- Ultimately, you want a model.draw()
	- Sets up materials
	- Calls the proper draw
- API does not really matter!

## **And finally... shaders?**

• GLSL

– C-like vectorbased shading language

- Programs
	- Vertex shader + Fragment Shader
	- Replace the fixed-function pipeline
		- Do everything yourself... ouch?
		- Great possibilities

• Maybe a later course ;)

### **Questions and stuff**

• Fire away!